# **OS WINDOWS**

## **Control Requirements**

Check Internet Printing Client option.

• Windows 7: Start → Control Pannel → Programs

#### ××

• Windows 8: *Menù search* → *Functionality* 

| Cerca                                         |
|-----------------------------------------------|
| Ovunque 🗸                                     |
| funzionalită 🔎                                |
| Programmi e funzionalità                      |
| Attiva o disattiva funzionalità di<br>Windows |
|                                               |

select Turn Windows features on or off" and Install the feature Internet Printing Client

×

### **Connecting Printers**

With **Internet Explorer** (and olny with Internet Explorer) go to the following: https://rov-services.unitn.it/printers/

once you enter your **UNITN credentials**, with **@unitn.it**, make sure the **Remember Password** is check. It will then be shown the list of available printers in Rovereto.

|                                                                                                    | All Print | ters on rov-services.unitn.it                                              |       |                                        |                                                                |
|----------------------------------------------------------------------------------------------------|-----------|----------------------------------------------------------------------------|-------|----------------------------------------|----------------------------------------------------------------|
| Katte                                                                                                    | Salas     | Location                                                                   | Jules | Maded                                  | Comment                                                        |
| VF CC p0 Portheria Colare                                                                                                    | Ready     | Plane Terra Ufficio Portneria Palazzo Fedrigotti                           | 0     | Ryocara Classic Universaldriver PCL6   | Fotocopiatrice Colory con modulo Frante/Ratro                  |
| VF. CC. p0. UfficiaC16. Nero                                                                                                    | Ready     | Ufficio CUS Plans Terra Corpo Centrale - Palazzo Fedrigotti                | 0     | PCLS Oniver for Universal Print        | L) Biarros/Nero con modulo Fronte/Retro                        |
| P CC p1 Abriebie alla Calore                                                                                                    | Ready     | Abro entrala prime plano Carpo Centrale                                    | 0     | Rypcera Classic Universaldriver PCL8   | Potocoptatorce Laser a Calori con modulo Pronte/Watere         |
| IF CC p1 Attaintata Nero                                                                                                    | Ready     | Primo Plano Attrio Antrata Corpo Cwrittale                                 | 0     | HP Universal Printing PCL 6            | Blanco Nero Fronts-Refro- Prime Plane Afrie Entrata Corpo Cent |
| VF CC p1 Phd1 Nero                                                                                                    | Ready     | Abio Ufficia PhdD Prima Plano Carpo Cantnale - Palazzo Fedrigatti          | 0     | Lenmark Universal v2                   | L) Blanco/Nerm com modulo Frante/Ratro                         |
| P CC #2 NordEst Colore                                                                                                    | Ready     | Secondo Plano Corpo Controle Lato NoniEst - Falazzo Pedropotti             | 0     | TOSHESA #-STUDED Universal PCUS        | Poteceptatrice a Colori con modulo Proste/Retro                |
| PF CC g2 Mondlist Reep                                                                                                    | Ready     | Secondo Plano Corps Centrale Lato Nordlixt - Palazzo Fedrigotti            | 0     | HP Universal Printing PCL 6            | L3 Etanca/News con modulo Frante/Retro                         |
| VF CC p2 Overt Nere                                                                                                    | Ready     | Secondo Plano Corpe Centrale Lato Ovest - Palazzo Fedrigatti               | 0     | HP Universal Printing PCL 5            | L) Bianco/Hero can modulo Fronte/Retro                         |
| T CC #2 PresideUT Celore                                                                                                    | Ready     | Secondo Plano Corps Centrale Abrio Preside ITM - Palazzo Pedrigotti        | 0     | PCL8 Oniver for Universal Print        | L3 Colori con medule Pronte/Retro                              |
| W CC g2 Segrime: New                                                                                                    | Ready     | Ufficio Segreteria Canec Seconda Plano Carpo Centuale - Palazzo Fedirgatti | 0     | Learnark Universitäl sä                | L2 Blanco/Nero can modulo Proste/Retto                         |
| VE CC p2 URICT Nere                                                                                                    | Ready     | Ufficio ICT Secondo Plane Corpo Centrale - Palazzo Fedrigotti              | 0     | HP Universal Printing PCL 6            | L) Biano/Hero can modulo Fronte/Retro                          |
| P. CC p3 Ext Nero                                                                                                    | Ready     | Texpo Plano Corpo Centrale Lato Est - Palazzo Pedrigetti                   | 0     | HP Universal Printing POL 6            | L) Biarros/Nerol con modulo Pronte/Retro                       |
| and the second second se |           |                                                                            | -     | many and a second second second second | and a second second second second second second second         |

The printers all have a name (it also appears on the label on them) composed as follow: **PI\_p0\_Portineria\_Colore** 

- PI (o PF) = Palazzo Istruzione (o Palazzo Fedrigotti)
- **p0** = Ground Zero
- **Portineria** = Place identification where the printer is located
- **Colore** = Printer type (Color or Black and White)

Once you click on the name of the printer you want to install (eg PF\_CC\_p2\_PresidioICT\_Colore), the menu that appears on the left should be a display item **Connect** 

| Carla Ca http://www.ser             | Nices/printers/op_0004.asp?view=q&epr /D = C / 6 PF_CC_p2_PresidenCT | Col. ×               |                     |
|-------------------------------------|----------------------------------------------------------------------|----------------------|---------------------|
| -ja ~ -                             | PF_CC_p2_PresidioICT_Colore on rov-services                          |                      |                     |
|                                     | Printer Queue: Ready Waiting Time: 0<br>Pending Documents: 0         |                      |                     |
| Document List<br>Properties         | Document Status                                                      | Owner                | Pages               |
| All Printers<br>PRINTER ACTIONS     |                                                                      | There is no document | at in the printer o |
| Pause<br>Resume                     |                                                                      |                      |                     |
| Cancel All Documents<br>Connect     |                                                                      |                      |                     |
| Poccur Connect PF_CC_p2_Pr<br>Pause | esidoICT_Colore from                                                 |                      |                     |
| Resume<br>Cancel                    |                                                                      |                      |                     |
|                                     |                                                                      |                      |                     |

Click on **Connect** and then proceeding with the installation is likely, it all depends on different configurations of the browser, they are prompted again for **login credentials UNITN**, where the account is always shown complete **@unitn.it**.

| <u>ں</u> | PF_CC_p2_PresidioICT_Colore on rov-services          |                                                                                       |                                                                            |  |  |
|----------|------------------------------------------------------|---------------------------------------------------------------------------------------|----------------------------------------------------------------------------|--|--|
|          | Printer Queue: Ready Waiting<br>Pending Documents: 0 | Time: 0                                                                               |                                                                            |  |  |
| 045      |                                                      |                                                                                       | Printer Installation                                                       |  |  |
| ents     |                                                      | c                                                                                     | hecking network connection                                                 |  |  |
|          |                                                      | Pessword di rete                                                                      |                                                                            |  |  |
|          |                                                      | Per accedens alla atamparte, digti<br>None stamparte<br>None stamparte<br>None uterte | tane il nome uterte e la passenord<br>nu PF_OC_p2_PresidoICT_Colons/perter |  |  |
|          |                                                      | Perrod                                                                                | Anda                                                                       |  |  |

Subsequently, based on different configurations of Internet Explorer, you may see a message requesting permission to install a plug-in necessary to enable the connection to the printer choice. Allow the installation by clicking on **Allow** 

| Printer Queue: Ready Waiting Time:<br>Pending Documents: 0 | 0                                                                                                    |  |
|------------------------------------------------------------|----------------------------------------------------------------------------------------------------|--|
|                                                            | Printer Installation                                                                                                    |  |
|                                                            |                                                                                                    |  |
|                                                            | Scureza di Internet Esplorer                                                                                                    |  |
|                                                            | Un sito Web sta tentando di aprire contenuto Web utilizzando questo programma                                                                                                    |  |
|                                                            | Questo programma versi aperto al di fuori della modalità protetta, La modalità<br>publica di attenet impiane facilita la protezione del computer. Se non-se<br>comunidore al diretto della questo sella titto, nen opere el comparenza. |  |
|                                                            | tome: Support are for laterest Printing                                                                                                    |  |
|                                                            | Nen gostrare på queste enviso per questo programme                                                                                                    |  |
|                                                            | Consent Bon consentine                                                                                                    |  |

Once you have done the printer will be installed on the PC and will always be ready to use once connected to the network.

### **Anomalies Resolution:**

#### The browser don't shows me the \*\*Connect\*\* button

<u>RESOLUTION</u>: Check that you use exclusively for the operations indicated, **Internet Explorer** and not other browsers. If you are already using Internet Explorer then the problem is in the display of the browser itself that must be set using the *Compatibility View Settings* from the *Tools* menù. In this option simply add the domain **unitn.it** to the list, leaving the options checked as shown and then refresh the web page.

××

#### Installation fails with message: Access is Denied

 <u>RESOLUTION</u>: The problem is the **user permissions** that have not been enabled for printing. Simply contact the ICT Service Users in Rovereto by OTRS Ticket <a href="http://servicedesk.unitn.it/">http://servicedesk.unitn.it/</a> or by mail to: mailto:icts.polorovereto@unitn.it indicating the problem and request activation of your user to the press.

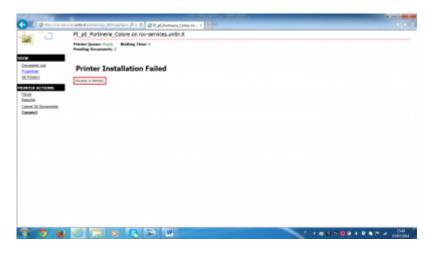

#### Installation fails with message: General Error Accours

• <u>RESOLUTION</u>: It happens because Internet Explorer has saved some setting, given by the user, which is in conflict with the procedure.

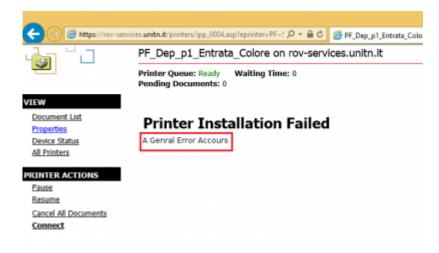

It'just a **Reset** to **Default** of Internet Explorer.

From the **Tools**  $\rightarrow$  **Internet Options**, tab **Advanced**  $\rightarrow$  button **Reset** 

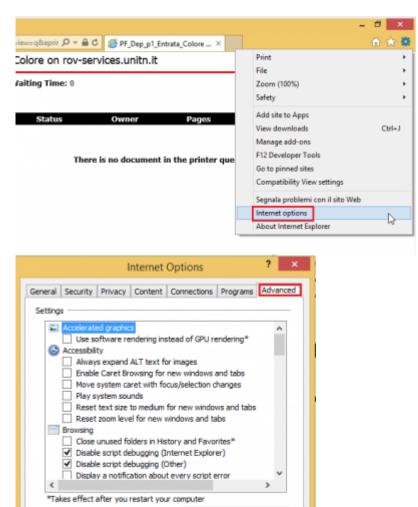

Restore advanced settings

Reset...

condition.

Reset Internet Explorer settings

Resets Internet Explorer's settings to their default

×

When the procedure is finished **relaunch Internet Explorer** maintaining the initial settings of **Default** and repeat the installation Printer procedure.

5/6

#### The browser not asks me for authentication when I go to the link

• <u>RESOLUTION</u>: It happens because the computer **has stored credentials**, you only need to clear the cache and everything is restored.

We go in **Control Panel**"  $\rightarrow$  **User Accounts and Family Safety**  $\rightarrow$  and on the next screen on the  $\rightarrow$  **User Accounts** 

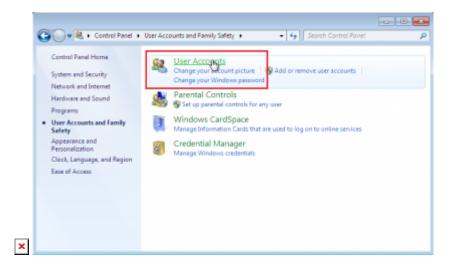

In the menu on the left find and click on "Credential Manager" that leads us to a window where we can see the credentials stored related to rov-services.unitn.it. At this point you just delete them.

In the menu on the left find and click on *Credential Manage* that leads us to a window where we can see the credentials stored related to **rov-services.unitn.it** you just **delete** them.

×

### I changed the password of the University and the printers do not work

 <u>RESOLUTION</u>: It happens because the password is different from that used for the installation of printers, to solve just reconnect to the link: https://rov-services.unitn.it/printers entering new credentials at the time of the request for Username and Password remembering to check Save Credentials; reboot the machine to complete the process.

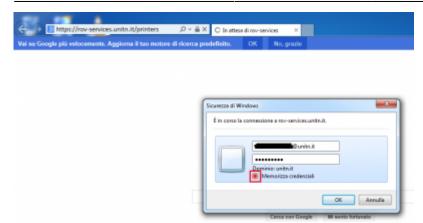

If for some reason, the credentials are **not required**, then proceed with the resolution described in point **The browser does not asks for authentication** of this guide and then repeat the above procedure.

| From:<br>https://wiki.unitn.it/ - <b>Wiki UniTn</b>                                |   |
|------------------------------------------------------------------------------------|---|
| Permanent link:<br>https://wiki.unitn.it/pub:print_rovereto_windows?rev=1416405337 | × |
| Last update: 2014/11/19 13:55                                                      |   |